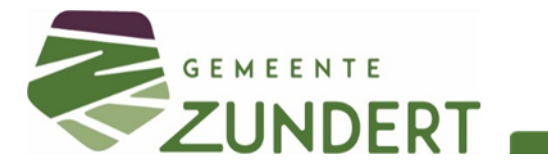

## Handleiding snelkoppeling SIGNALEN

Ons meldingssysteem SIGNALEN heeft geen app. U kunt deze wel als snelkoppeling op uw startscherm plaatsen. Dit werkt net zo gemakkelijk als een app. In deze handleiding leest u hoe u dit eenvoudig doet.

## **Apple**

- Open 'Safari' en ga naar [https://meldingen.zundert.nl;](https://meldingen.zundert.nl/)
- Klik op dit symbool  $\boxed{\triangle}$ , onderin uw scherm;
- Scroll naar beneden en kies '*Zet op beginscherm'*;
	- o Pas eventueel de naam SIGNALEN aan;
- Selecteer '*Voeg toe*', rechtsboven in uw scherm;
- De snelkoppeling SIGNALEN staat op uw beginscherm.

## **Android**

- Ga naar de URL: [https://meldingen.zundert.nl;](https://meldingen.zundert.nl/)
- Klik op de drie puntjes of streepjes, rechts in uw scherm;
- Kies '*app installeren*' of 'pagina toevoegen aan' en selecteer startscherm;
- De snelkoppeling SIGNALEN staat op uw beginscherm.